API CRM. Базовые методы

# **Оглавление**

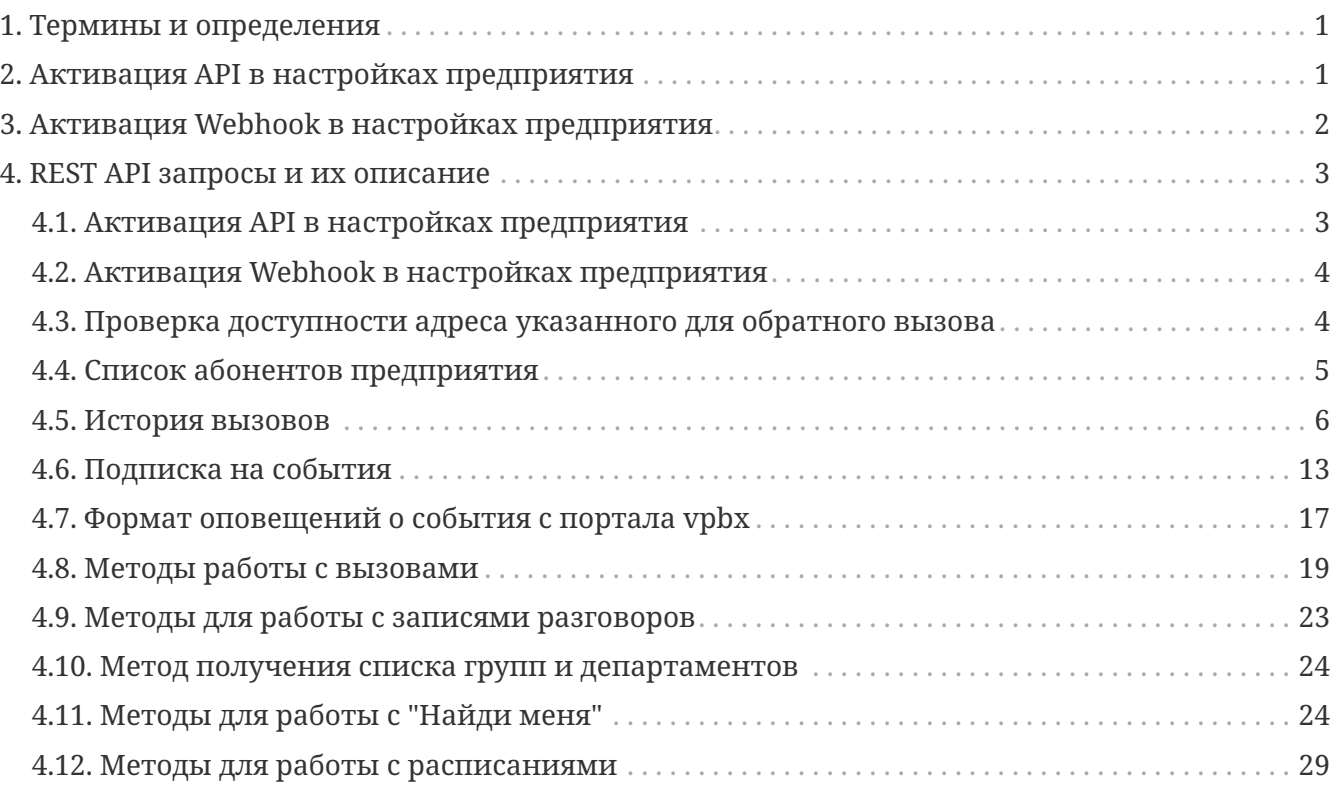

# <span id="page-2-0"></span>1. Термины и определения

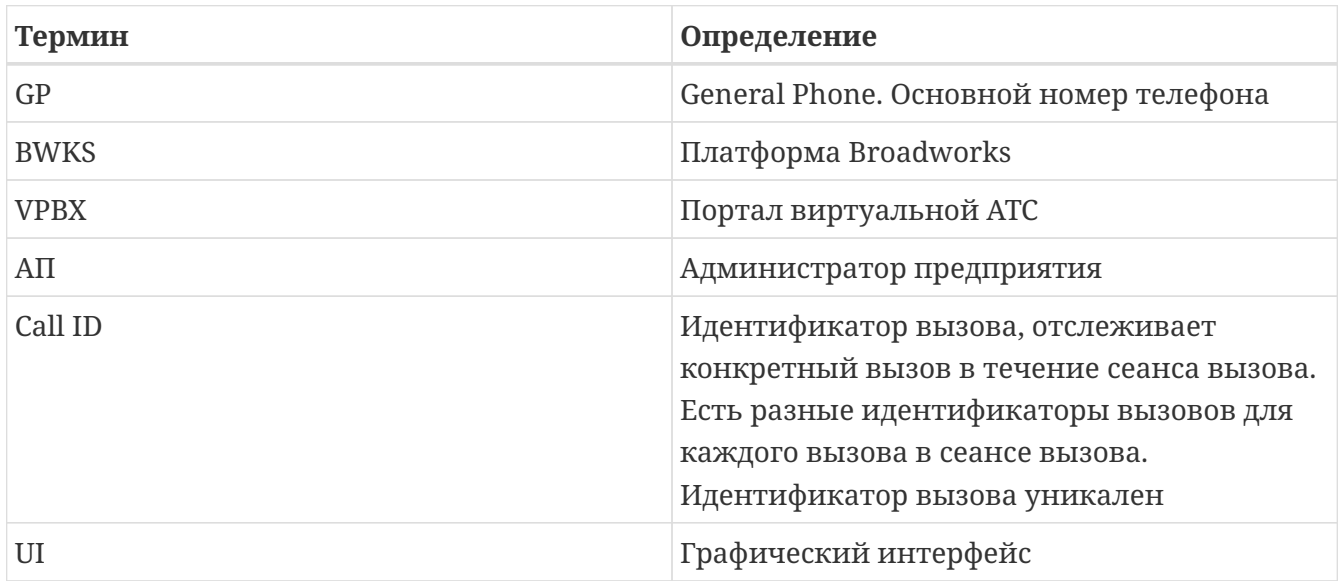

# <span id="page-2-1"></span>2. Активация API в настройках предприятия

API CRM предназначено для интеграции сторонних CRM систем и портала VPBX. Для интеграции предоставляются методы API и уведомления о событиях вызовов через механизм подписки. Время жизни подписки состовляет один час, состояние подписки необходимо самостоятельно контроллировать, либо продлевая, либо подписываться заново по необходимости.

Для активации API CRM необходимо выбрать в левом меню пункт "Активация API". В нем необходимо активировать API, сгенерировать токен авторизации и настроить URL для обратного вызова, как показано на рис. 1.

<span id="page-3-1"></span>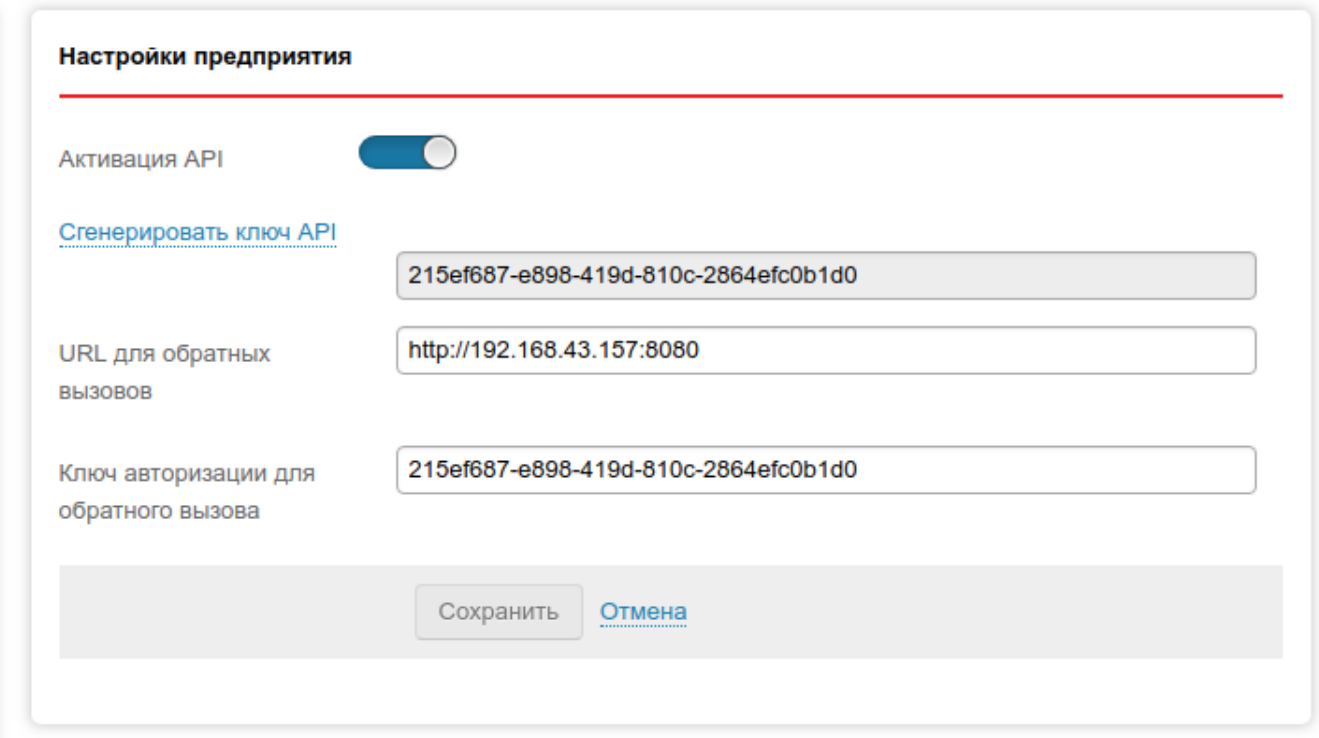

*рис. 1. Активация API*

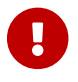

URL для обратного вызова должен быть доступен в публичном интернете.

# <span id="page-3-0"></span>**3. Активация Webhook в настройках предприятия**

**Webhook** - механизм уведомления о событиях вызовов, при этом за подписками следит портал VPBX и сам их продлевает.

Механизи можно активировать как в UI портала, так и с использованием API. При этом подписываются все активные абоненты предприятия. Время включения механизма уведомлений занимает до 2 минут с момента включения webhook или с момента активации нового абонента. При включенном механизме API CRM и Webhook уведомления будут приходить на оба адреса.

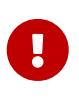

При отправке событий на указанный URL производится подсчет количества ошибок. В случае если произошла ошибка доставки (адресс недоступен) производится увеличение счетчика количества ошибок и последующая переотправка события через заданный промежуток времени.

Количество попыток доставки одного сообщения лимитируется (10-50). Задержка переотправки сообщений вычисляется по арифметической прогресии, например, 5, 10, 15 … секунд, если номер попытки меньше или равен 10 и по геометрической прогрессии если номер попытки больше 10. При достижении количества ошибок до предела (2000) механизм уведомлений отключается.

Для активации Web hooks необходимо выбрать в левом меню пункт "Web hooks". В нем

необходимо активировать Web hooks, настроить URL и ключ авторизации для обратного вызова, как показано на [рис. 2](#page-4-2)

<span id="page-4-2"></span>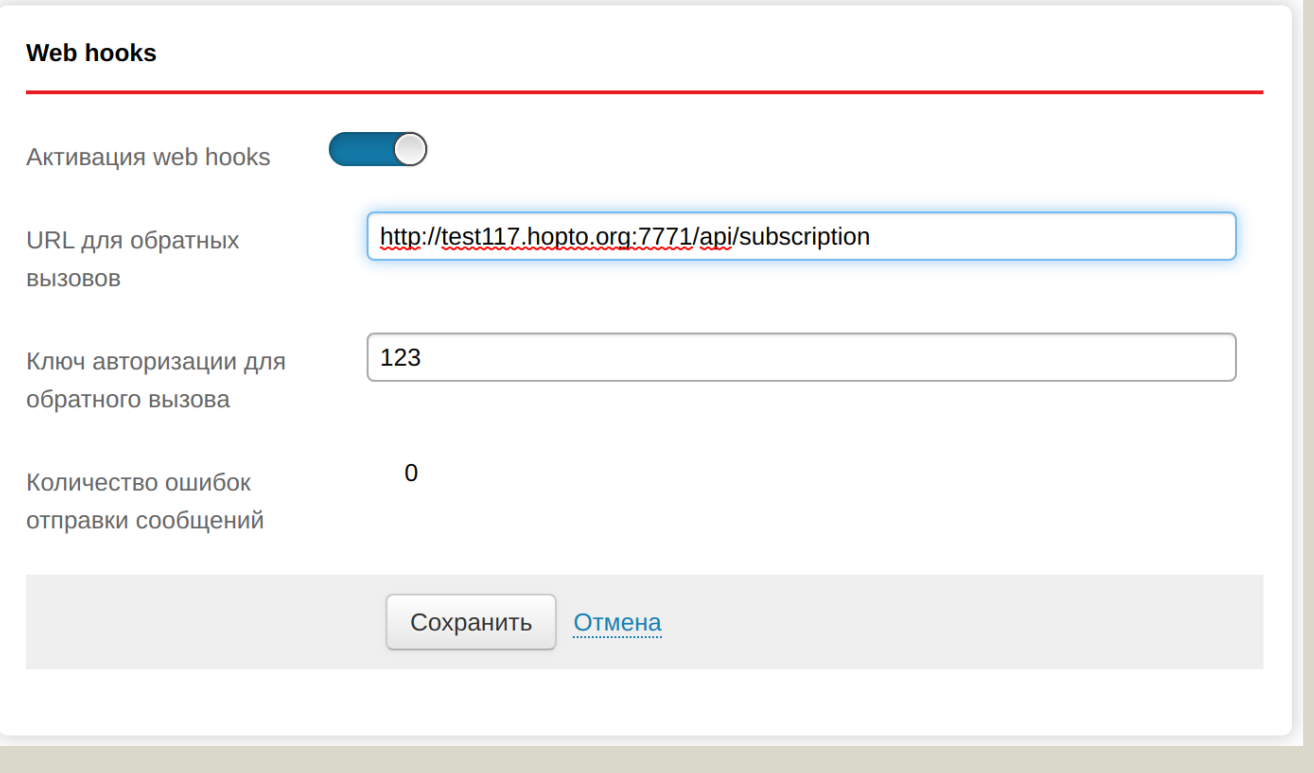

*рис. 2. Активация Web hooks*

# <span id="page-4-0"></span>**4. REST API запросы и их описание**

Для выполнения запросов можно использовать postman или curl, в запросе необходимо передавать токен авторизации (который необходимо скопировать из раздела "Методы API") в header X-AUTH-TOKEN

# <span id="page-4-1"></span>**4.1. Активация API в настройках предприятия**

метод POST /api/service/apicrm активирует работу API и обнуляет ошибки доставки.

```
{
   "callbackUrl": "http://test117.hopto.org:7771/api/subscription",
    "clientApiKey": "123"
}
```
где параметры фильтрации истории вызовов

• **"callbackUrl"** - URL для обратных вызовов (обязательный параметр) \* **"clientApiKey"** - Ключ авторизации для обратного вызова (обязательный параметр)

# <span id="page-5-0"></span>4.2. Активация Webhook в настройках предприятия

метод POST /api/service/webhook активирует работу webhook и обнуляет ошибки доставки.

```
\{"callbackUrl": "http://test117.hopto.org:7771/api/subscription",
 "clientApiKey": "123"
\}
```
где параметры фильтрации истории вызовов

callbackUrl - URL для обратных вызовов (обязательный параметр) clientApiKey - Ключ авторизации для обратного вызова (не обязательный параметр)

# <span id="page-5-1"></span>4.3. Проверка доступности адреса указанного для обратного вызова

Для снижения нагрузки на систему в целом производится регулярная проверка доступности адреса указанного в настройках API CRM или Web Hooks. Для этого посылается событие CHECK ALIVE указанный адресс в настройках. Если событие возвращает ответ не HTTP 200, то считаеся, что адрес не доступен. Если адрес не доступен три раза, то сервис отключается с отправкой уведомлений АП (e-mail и/или SMS).

Интервал между попытками отправки запроса равен 5 минутам. Опрос доступности адреса продолжается до первого не ошибочного ответа. После получения положительного ответа адрес исключается из опрашиваемых до следующей проверки.

#### **E-mail уведомление для администратора предприятия**

#### Здравствуйте!

В соответствии с настройками в Личном кабинете Виртуальной АТС (номер предприятия) была предпринята попытка доступа на URL, указанный в разделе Методы API или Web hooks. Запросы на указанный URL возвращены с ошибкой, предпринято 3 попыток. Сервис API CRM или Webhook, где указан данный URL, отключен. Вы можете включить сервис на портале или через API.

#### SMS уведомление для администратора предприятия

ВАТС: после 3 неудачных попыток доступа на URL, указанный при настройке API/Web hooks, сервис отключен.

Опрос продолжается до первого не ошибочного ответа. После получения положительного ответа адресс исключается из прашиваемых до следующей проверки.

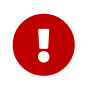

На время переходного периода, чтобы все могли корректно обработать запрос CHECK\_ALIVE ошибкой является только ответ HTTP 404.

# <span id="page-6-0"></span>**4.4. Список абонентов предприятия**

метод GET /api/abonents получает список абонентов предприятия. для фильтрации используются следующие параметры:

- *phoneNumber* номер телефона для мобильного абонента,
- *extension* короткий номер абонента

пример запроса:

```
curl -X GET \
   https://vpbx.mts.ru/api/abonents \
    -H 'X-AUTH-TOKEN: Ваш токен скопированный из раздела "Методы API"' \
    -H 'cache-control: no-cache'
```
формат ответа:

```
\left[ \right]  {
      "callingLineIdPhoneNumber": "string",
      "department": "string",
      "email": "string",
      "extension": "string",
      "firstName": "string",
      "groupId": 0,
      "lastname": "string",
      "phoneNumber": "string",
      "serviceProviderId": 0,
      "userId": 0 }
]
```
где:

- **serviceProviderId** идентификатор предприятия на портале vpbx
- **groupId** идентификатор группы на портале vpbx
- **userId** идентификатор абонента на портале vpbx
- **firstName** имя абонента
- **lastName** фамилия абонента
- **phoneNumber** номер телефона абонента (MSIDN, используется только для мобильных абонентов)
- **extension** короткий номер
- **callingLineIdPhoneNumber** АОН
- **department** наименование подразделения
- **email** адрес электронной почты абонента

## <span id="page-7-0"></span>**4.5. История вызовов**

- GET /api/v1/callHistory/user/{userId} **userId** идентификатор абонента
- GET /api/v1/callHistory/group/{groupId} **groupId** идентификатор группы

GET /api/v1/callHistory/enterprise

параметры фильтрации истории вызовов передаются, как URL-переменные

для фильтра используются следующие параметры

- *direction* направление вызова, возможные значения ORIGINATING, TERMINATING
- *status* статус вызова, возможные значения PLACED, MISSED
- *calledNumber* номер с которого звонили
- *callingNumber* номер на который звонили
- *dateFrom* дата по, формат unixtimestamp
- *dateTo* дата с, формат unixtimestamp
- *page* страница
- *size* количество записей на странице

```
curl -X GET \
    'https://vpbx.mts.ru/api/v1/callHistory/enterprise?direction=ORIGINATING
   &status=PLACED&dateFrom=1586250115000&dateTo=1586253915000&page=0&size=10' \
   -H 'Content-Type: application/json' \
   -H 'X-AUTH-TOKEN: Ваш токен скопированный из раздела "Методы API"' \
   -H 'cache-control: no-cache' \
```
пример ответа:

```
{
"content":
\sqrt{2}  {
      "enterpriseBwksId": "X214",
      "groupBwksId": "X214G1",
      "departmentBwksId": "",
      "userId": "X214G1A2I@nvg.ru",
      "callTime": 1558971019000,
      "callingNumber": "202",
      "calledNumber": "201",
```

```
  "duration": 7,
    "direction": "TERMINATING",
    "status": "PLACED",
    "answerDuration": 2,
    "terminationCause": "NORMAL",
    "redirectingNumber": "",
    "redirectingReason": null,
    "callGroupId": "148625",
    "recordAbonentId": null,
    "abonentName": null,
    "timeZone": "GMT+03:00",
    "extTrackingId": "21289855:1"
  },
  {
    "enterpriseBwksId": "X214",
    "groupBwksId": "X214G1",
    "departmentBwksId": "",
    "userId": "X214G1A2I@nvg.ru",
    "callTime": 1558971666000,
    "callingNumber": "202",
    "calledNumber": "201",
    "duration": 22,
    "direction": "TERMINATING",
    "status": "PLACED",
    "answerDuration": 4,
    "terminationCause": "NORMAL",
    "redirectingNumber": "",
    "redirectingReason": null,
    "callGroupId": "148649",
    "recordAbonentId": null,
    "abonentName": null,
    "timeZone": "GMT+03:00",
    "extTrackingId": "21289875:1"
  },
  {
    "enterpriseBwksId": "X214",
    "groupBwksId": "X214G1",
    "departmentBwksId": "",
    "userId": "X214G1A2I@nvg.ru",
    "callTime": 1558972471000,
    "callingNumber": "202",
    "calledNumber": "201",
    "duration": 16,
    "direction": "TERMINATING",
    "status": "PLACED",
    "answerDuration": 2,
    "terminationCause": "NORMAL",
    "redirectingNumber": "",
    "redirectingReason": null,
    "callGroupId": "148677",
    "recordAbonentId": null,
```

```
"abonentName": null,
    "timeZone": "GMT+03:00",
    "extTrackingId": "21289355:1"
 \}\overline{1}.
    "totalElements": 42,
    "totalPages": 42
\}
```
где

- enterpriseBwksId идентификатор предприятия
- groupBwksId идентификатор группы
- departmentBwksId идентификатор подразделения
- userId идентификатор пользователя
- callTime время начала вызова в формате unixtimestamp UTC
- callingNumber номер с которого был произведен вызов
- calledNumber- номер на который произведен вызов
- duration-продолжительность в секундах
- direction направление вызова, возможные значения:
	- ORIGINATING исходящий
	- TERMINATING входящий
- status- статус вызова, возможные значения:
	- PLACED состоявшийся звонок
	- MISSED пропущенный звонок
- answerDuration время ответа на вызов в секундах
- terminationCause причина завершения вызова, возможные значения:
	- UNASSIGNED\_NUMBER Номер не найден
	- NO\_ROUTE\_TO\_DESTINATION Нет маршрута до указанного номера
	- NORMAL Нормальное завершение вызова
	- USER\_BUSY Вызываемый номер занят
	- USER\_ALTERTED\_NO\_ANSWER Нет сигнализации от пользователя, нет ответа
	- USER\_NOT\_AVAILABLE Пользователь недоступен
	- CALL\_REJECTED Вызов отклонен
	- DESTINATION\_OUT\_OF\_ORDER Направление не обслуживается
	- NETWORK\_DISCONNECT Нормальное состояние, не уточнено
	- TEMPORARY\_FAILURE Временная неработоспособность
	- CALL\_CLEARED Вызов, имеющий затребованный идентификатор звонка, был

очищен

- *PROTOCOL\_ERROR* Ошибка протокола
- **redirectingNumber** номер с которого был перенаправлен вызов
- **redirectingReason** причина переадресации или услуга с который был перенаправлен вызов, возможные значения
	- *UNKNOWN* неизвестная причина переадресации
	- *USER\_BUSY* переадресация по занятости
	- *NO\_ANSWER* переадресация по неответу
	- *UNAVAILABLE* переадресация по недоступности
	- *TIME\_OF\_DAY* переадресация по расписанию
	- *DO\_NOT\_DISTURB* переадресация по DnD
	- *DEFLECTION* перенаправление вызова
	- *FOLLOW\_ME* найдти меня
	- *OUT\_OF\_SERVICE* переадресация по отказу в обслуживании
	- *AWAY* переадресация по отсутствию
	- *BW\_IMPLICITID*
	- *IC\_USER\_OUTDIAL*
	- *HUNT\_GROUP* переадресация на группу обзвона
	- *CALL\_CENTER* переадресация на контакт центр
	- *ROUTE\_POINT* переадресация на точку маршрутизации
- **callGroupId** идентификатор группы вызовов
- **recordAbonentId** идентификатор вызываемого абонента, если он есть на портале vpbx
- **abonentName** имя абонента, если он есть на портале vpbx
- **timezone** часовой пояс из которого был совершен вызов
- **totalPages** количество страниц

#### **4.5.1. Примеры json для истории вызовов**

**Условия:** номер предприятия +79165817777, и есть услуга Голосовое меню (AutoAttendant или IVR) и Очередь (CallCenter). Все внешние вызовы поступают на Голосовое меню, у которого есть настроенные сценарии и при нажатии клавиши 2 выполняется перевод на внутренний номер очереди (718). В очереди настроено два агента, мобильные абоненты с номерами +79165818888 и +79165819999. Распределение вызовов в очереди "по кругу".

Т.е. есть следующая схема: внешний вызов (с номера +79121112233) → IVR → Клавиша 2 → Очередь → Агент очереди

Из API получаем следущую информацию:

• Вызов с внешнего номера на номер предприятия, номер привязан к услуге Голосовое меню

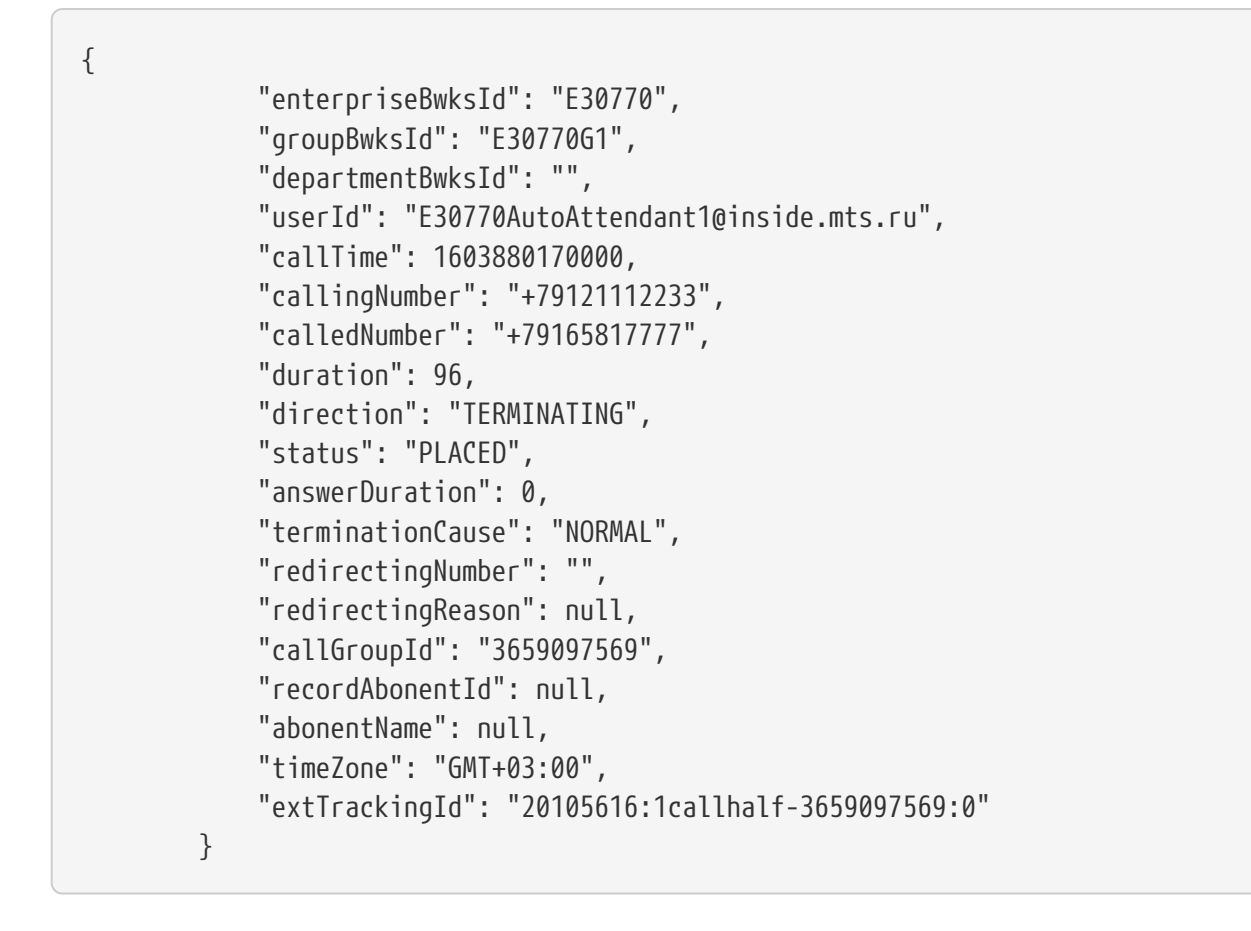

Вызов пришел с номера 9121112233 на номер 9165817777, распределился на услугу E30770AutoAttendant1 что соответствует IVR, статус у него состоялся, время до поднятия трубки 0 сек, т.к. IVR включается сразу, продолжительность разговора - 96 сек, это общая включая перевод на Очередь и ожидание в ней.

• Дальше клиент который совершает внешний вызов нажал клавишу 2, которая соответствует переводу на номер 718, где используется услуга Очередь.

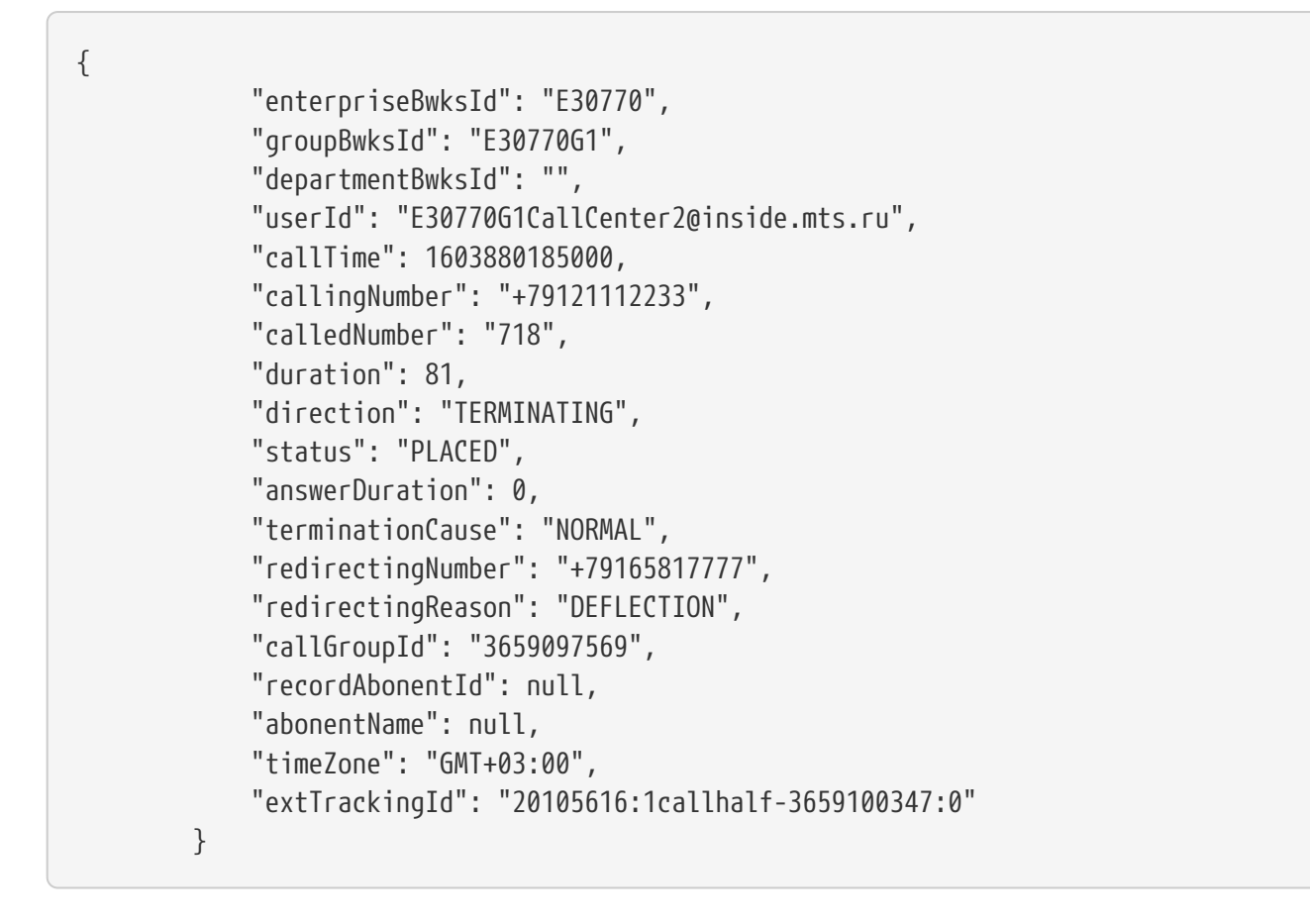

Вызов идет с номера предприятия 9121112233 на внутренний номер предприятия, в данном случае это 718 и услуга E30770G1CallCenter2 что соответствует услуге Очередь, время до поднятия трубки опять 0 сек, т.к. это перевод вызова, статус - вызов состоялся, продолжительность - 81 сек, это общее время нахождения вызова в услуге Очередь,  $r$ edirectingReason перенаправление вызова, т.е. перевод из IVR на Очередь, redirectingNumber = 9165817777 - номер предприятия.

<sup>•</sup> Дальше уже зависит от настроек самой услуги очередь. Для нашего случая получаем:

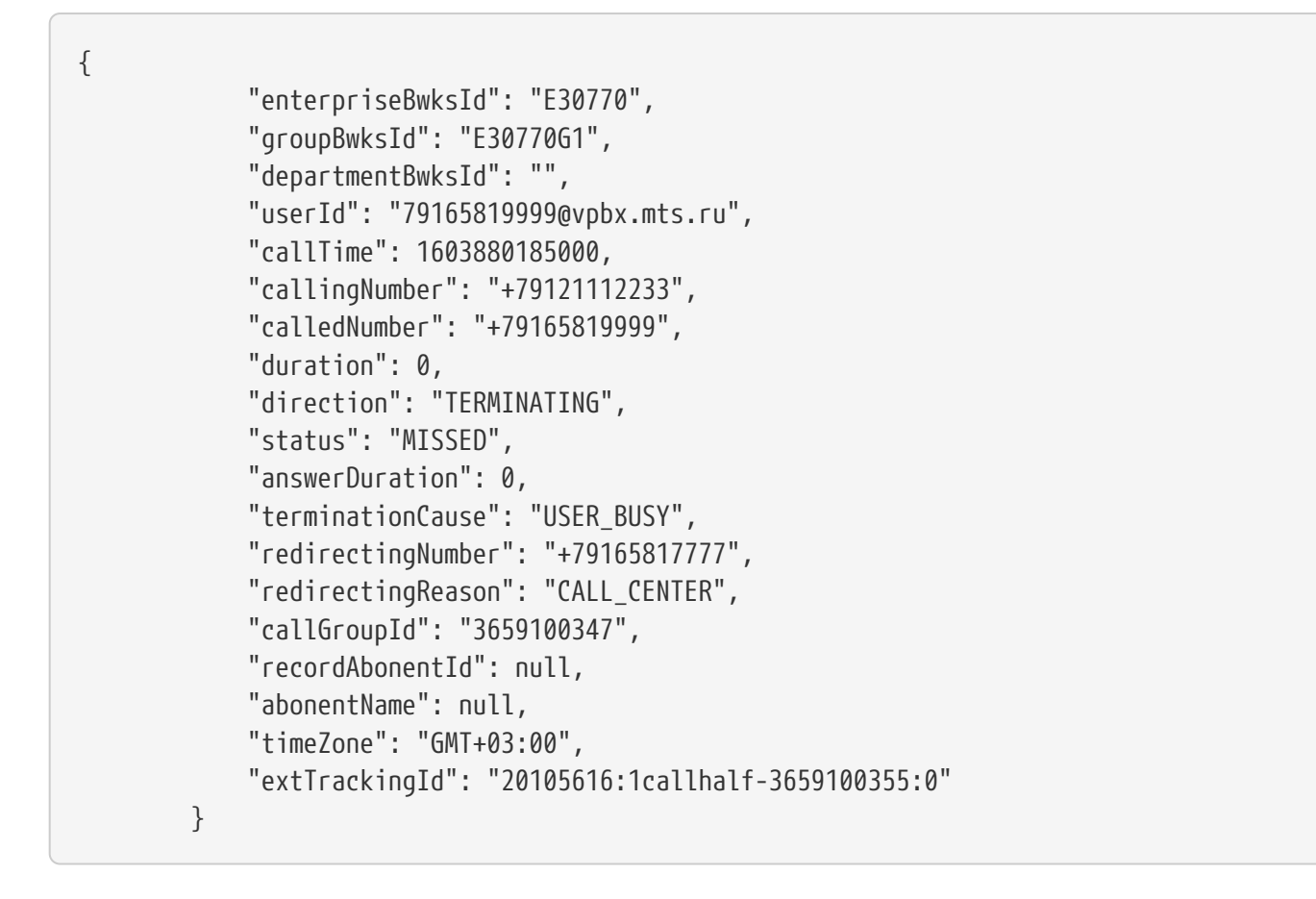

Вызов с услуги очередь на первого агента в очереди с номером 9165819999, callingNumber = 9121112233, т.е. внешний номер, redirectingNumber= 9165817777 с номера предприятия, redirectingReason = CALL\_CENTER переадресация на услугу очередь. Агент не взял отрубку и отбил вызов статус = MISSED, ` terminationCause = USER\_BUSY`.

• Агент принял вызов:

```
{
               "enterpriseBwksId": "E30770",
               "groupBwksId": "E30770G1",
               "departmentBwksId": "",
               "userId": "9165818888@vpbx.mts.ru",
               "callTime": 1603880246000,
               "callingNumber": "718",
               "calledNumber": "+79165818888",
               "duration": 12,
               "direction": "TERMINATING",
               "status": "PLACED",
               "answerDuration": 8,
               "terminationCause": "NORMAL",
               "redirectingNumber": "+79165819999",
               "redirectingReason": "CALL_CENTER",
               "callGroupId": "3659100347",
               "recordAbonentId": null,
               "abonentName": null,
               "timeZone": "GMT+03:00",
               "extTrackingId": "20105616:1callhalf-3659110915:0"
          }
```
Продолжительность разговора - 12 сек, время ожидания до поднятия трубки на данном агенте 8 сек, разговор состоялся, перенаправление вызова было с другого агента, т.к. стоит распределение по кругу услуга очередь.

# <span id="page-14-0"></span>**4.6. Подписка на события**

### **4.6.1. Подписка на вызовы**

Подписка необходима для получения событий о вызовах для абонента. все события будут приходить на url указанный на форме настройки API.

Все оповещения будут содержать заголовок "X-AUTH-TOKEN", содержащим "Ключ авторизации для обратного вызова". Формат и типы событий будут описано ниже методов управления подпиской. Время жизни подписки 1 час, вам необходимо самостоятельно контроллировать состояние подписки, продлевая ее, либо подписываться заново при необходимости.

метод POST /api/subscription

отправлять с body:

```
{
    "abonentId": 0
}
```
где

"abonentId" - идентификатор абонента на портале vpbx.

пример запроса:

```
curl -X POST \
    https://vpbx.mts.ru/api/subscription \
    -H 'Content-Type: application/json' \
    -H 'X-AUTH-TOKEN: Ваш токен скопированный из раздела "Методы API"' \
    -H 'cache-control: no-cache' \
    -d '{
      "abonentId": 1735
}'
```
пример ответа:

```
{
    "expires": 0,
    "subscriptionId": "string"
}
```
где:

- **expires** время до конца подписки в секундах
- **subscriptionId** идентификатор подписки

### **4.6.2. Получение информации о текущей подписке**

Метод GET /api/subscription

отправлять с body:

```
{
    "abonentId": 0,
    "subscriptionId": "string"
}
```
где:

- **abonentId** идентификатор абонента на портале vpbx
- **subscriptionId** идентификатор подписки

пример запроса:

```
curl -X GET \setminushttps://vpbx.mts.ru/api/subscription \
  -H 'Content-Type: application/json' \
  -Н 'X-AUTH-TOKEN: Ваш токен скопированный из раздела "Методы API"' \
  -H 'cache-control: no-cache' \
  -d' \uparrow"abonentId": 1735,"subscriptionId": "1s9s000w"
\}'
```
пример ответа:

```
\{"expires": 0,
  "subscriptionId": "string"
\mathcal{E}
```
где

"expires" - время до конца подписки в секундах

"subscriptionId" - идентификатор подписки

#### 4.6.3. Обновление подписки

#### Meroд PUT /api/subscription

Обновление подписки необходимо для продления времени действия подписки, после вызова метода подписка доступна еще 1 час.

отправлять с body:

```
\{"abonentId": 0,
 "subscriptionId": "string"
\}
```
где:

- abonentId- идентификатор абонента на портале vpbx
- subscriptionId идентификатор подписки

пример запроса:

```
curl -X PUT \
   https://vpbx.mts.ru/api/subscription \
   -H 'Content-Type: application/json' \
   -H 'Postman-Token: 550ee575-0c1f-43d5-a032-bacb6b0d641f' \
   -H 'X-AUTH-TOKEN: Ваш токен скопированный из раздела "Методы API"' \
   -H 'cache-control: no-cache' \
 -d \{  "abonentId": 1735,
      "subscriptionId": "1s9s000w"
}'
```
пример ответа:

```
{
    "expires": 0,
    "subscriptionId": "string"
}
```
где:

- **expires** время до конца подписки в секундах
- **subscriptionId** идентификатор подписки

#### **4.6.4. Удаление подписки**

Метод DELETE /api/subscription

Удаление текущей подписки, после вызова этого метода оповещения с портала vpbx приходить не будут.

отправлять с body:

```
{
    "abonentId": 0,
    "subscriptionId": "string"
}
```
пример запроса:

```
curl -X DELETE \
 https://vpbx.mts.ru/api/subscription \
 -H 'Content-Type: application/json' \
 -Н 'X-AUTH-TOKEN: Ваш токен скопированный из раздела "Методы API"' \
 -H 'cache-control: no-cache' \
 \}' h-
    "abonentId": 1735,"subscriptionId": "1s9s000w"
\}'
```
где:

- abonentId идентификатор абонента на портале vpbx
- subscriptionId идентификатор подписки

пример ответа:

200 OK

# <span id="page-18-0"></span>4.7. Формат оповещений о события с портала vpbx

```
\{"eventType": CALL_ORIGINATED,
    "abonentId": 0,
    "pavload":
        \{"callId": "string",
             "extTrackingId":"",
             "state": "string",
             "remotePartyName": "string",
             "remotePartyAddress": "string",
             "callDirection": "string",
             "startTime": 0,
             "answerTime": 0.
             "endTime": 0
        \mathcal{F}\}
```
где

- eventType тип события, возможные значения:
	- CHECK\_ALIVE возникает, когда сервер BATC хочет проверить доступность адреса, указанного для обратного вызова
	- CALL\_ORIGINATED возникает в момент, когда звонок размещен подписчиком, подписчик инициирует звонок набором номера назначения на устройстве.

Состояние вызова в этот момент "Alerting"

- *CALL\_RECEIVED* возникает, когда подписчик получает входящий звонок. Состояние вызова "Alerting".
- *CALL\_ANSWERED* возникает в момент, когда на входящий/исходящий вызов был получен ответ. Состояние вызова "Active".
- *CALL\_RELEASED* возникает в момент завершения звонка. Состояние вызова "Realesed".
- *SUBSCRIPTION\_TERMINATION* возникает, когда истекло время подписки.
- **abonentId** идентификатор абонента на портале vpbx
- **payload** тело оповещения, отсутсвует при вызове событий с типом SUBSCRIPTION TERMINATION.
- **callId** идентификатор вызова
- **extTrackingId** идентификатор разговора
- **state** состояние вызова, возможны следующие значения:
	- *Alerting* состояние, в котором делается попытка установить соединение. Например, когда вызывающий абонент вручную набирает сущнствующий номер, вызов находится в состоянии оповещения, в то время как устанавливается
	- *Active* состояние, в котором абонент активно учавствует в вызове, например, когда удаленный абонент отключается, чтобы перехватить входящий звонок, его звонок переходит в активное состояние.
	- *Held* состояние, в котором удаленная сторона неактивно участвует в сеансе вызова, например когда абонент поставил вызов на удержание.
	- *Remote Held* состояние, в котором абонент неактивно участвует в сеансе вызова, например когда абонент был поставлен на hold.
	- *Detached* cостояние, в котором абонент больше не участвует в сеансе вызова, например когда входящий звонок был переадресован другому абоненту. Переход из этого состояния в другие невозможен.
	- *Released* состояние, в котором абонент больше не участвует в сеансе вызова, например если абонент положил трубку
	- *Idle* состояние, в котором нет связи между абонентом и сеансом вызова.
- **remotePartyName** имя удаленной стороны вызова
- **remotePartyAdress** номер телефона удаленной стороны
- **callDirection** направление вызова, возможные значения
	- *Originator* исходящий
	- *Terminator* входящий
	- *Click-to-Dial* вызов инициирован третьей стороной
- **startTime** время начала вызова
- **answertime** время ответа

• **endTime** - время завершения вызова

## <span id="page-20-0"></span>**4.8. Методы работы с вызовами**

#### **4.8.1.** GET /api/user/{id}/calls

возвращает список активных вызовов для данного пользователя. Содержит информацию о нахождении данного пользователя в конференции.

id - идентификатор абонента на портале vpbx

пример запроса

```
curl -X GFT \
   https://vpbx.mts.ru/api/user/1233/calls \
    -H 'X-AUTH-TOKEN: Ваш токен скопированный из раздела "Методы API"' \
    -H 'cache-control: no-cache' \
```
формат ответа:

```
\Gamma  {
       "callId": "string",
       "inConference": true }
]
```
#### **4.8.2.** POST /api/user/{id}/calls

запускает исходящий звонок для пользователя c id.

- **id** идентификатор абонента на портале vpbx
- **address** указанный адрес на который нужно выполнить перевод, в международном формате - +код\_страны, код города/сети, номер телефона (например, +79101234567 или +493089045511)

пример запроса

```
curl -X POST \
    'https://vpbx.mts.ru/api/user/1234/calls?address=tel:+78002500990' \
   -H 'X-AUTH-TOKEN: Ваш токен скопированный из раздела "Методы API"' \
    -H 'cache-control: no-cache'
```
формат ответа:

201 Created

### **4.8.3. GET /api/user/{id}/calls/{callId}**

получить подробную информацию о звонке.

- **id** идентификатор абонента на портале vpbx
- **callId** идентификатор вызова

```
пример запроса
```

```
curl -X GFT \
    'https://vpbx.mts.ru/api/user/{id}/calls/{callId}' \
    -H 'X-AUTH-TOKEN: Ваш токен скопированный из раздела "Методы API"' \
    -H 'cache-control: no-cache'
```
формат ответа:

```
{
    "answerTime": 0,
    "callDirection": "string",
    "callId": "string",
    "endTime": 0,
    "remotePartyAddress": "string",
    "remotePartyName": "string",
    "startTime": 0,
    "state": "string"
}
```
### **4.8.4.** DELETE /api/user/{id}/calls/{callId}

завершить звонок.

- **id** идентификатор абонента на портале vpbx
- **callId** идентификатор вызова

```
пример запроса
```

```
curl -X DFIFTE \
    'https://vpbx.mts.ru/api/user/{id}/calls/{callId}' \
   -H 'X-AUTH-TOKEN: Ваш токен скопированный из раздела "Методы API"' \
    -H 'cache-control: no-cache'
```
формат ответа:

200 ОК

### 4.8.5. PUT /api/user/{id}/calls/{callId}/BlindTransfer

Этот запрос используется для перевода существующего вызова на на указанный адрес. Этот перевод выполнен за один шаг, то есть клиентское приложение, выполняющее передачу, не должно помещать существующий вызов на удержании до выдачи перевода. Абонент должен иметь поддержку сервиса перевод вызова (call transfer), чтобы использовать этот запрос. Вызов может быть переведен, когда он находится в состоянии Alerting, Held, Remote Held *unu* Active.

- id идентификатор абонента на портале vpbx
- callId идентификатор вызова
- address указанный адрес на который нужно выполнить перевод, в формате 8+10 цифр

пример запроса:

```
curl -X PUT \
  'https://vpbx.mts.ru/api/user/1234/calls/1234/BlindTransfer?address=8800200500'\
  -Н 'X-AUTH-TOKEN: Ваш токен скопированный из раздела "Методы API"' \
 -H 'cache-control: no-cache'
```
формат ответа:

200 OK

### 4.8.6. PUT /api/user/{id}/calls/{callId}/ConsultTransfer/{callId2}

Этот запрос используется для передачи указанного вызова после консультации с принимающей стороной. Consult Transfer также называется перевод вызова после консультации с принимающей стороной. Абонент должен иметь поддержку сервиса перевод вызова (call transfer), чтобы использовать этот запрос. С точки зрения топологии вызовов, Consult Transfer объединяет два сеанса вызова в новый.

Абонент А звонит абоненту В, абонент В ставит, абонента А на удержание, выполняет вызов абоненту С, после выполнения команды, абонент А соединяется с абонентом С.

- id идентификатор абонента на портале vpbx
- callId required string, идентификатор вызова стороны, которую необходимо передать
- callId2 required string, идентификационный номер вызываемой стороны.

```
curl -X PUT \
 https://vpbx.mts.ru/api/user/1234/calls/5678/ConsultTransfer/9825 \
 -Н 'X-AUTH-TOKEN: Ваш токен скопированный из раздела "Методы API"' \
  -H 'cache-control: no-cache'
```
формат ответа:

#### **4.8.7.** POST /api/user/{id}/calls/CallReturn

Начать новый вызов (то есть вызов Click To Dial), используя адрес последнего звонка пропущенного или полученного пользователем. Для исходящих вызовов метод не применим.

id -идентификатор абонента на портале vpbx

```
curl -X POST \
    'https://vpbx.mts.ru/api/user/1234/calls/CallReturn' \
    -H 'X-AUTH-TOKEN: Ваш токен скопированный из раздела "Методы API"' \
    -H 'cache-control: no-cache'
```
формат ответа:

```
{
    "callId": "string",
    "inConference": true
}
```
#### **4.8.8.** POST /api/user/{id}/calls/LastNumberRedial

используется для создания нового звонка (Click to Dial) с использованием последнего набранного адреса

id - идентификатор абонента на портале vpbx

```
curl -X POST \
    'https://vpbx.mts.ru/api/user/1234/calls/LastNumberRedial' \
   -H 'X-AUTH-TOKEN: Ваш токен скопированный из раздела "Методы API"' \
    -H 'cache-control: no-cache'
```
формат ответа:

```
{
    "callId": "string",
    "inConference": true
}
```
# <span id="page-24-0"></span>**4.9. Методы для работы с записями разговоров**

Получение исходного файла.

```
GET /api/callRecording/{extTrackingId}
```
Возвращает файл записи разговора в том формате, который хранит система записи разговоров. extTrackingId - идентификатор разговора

пример запроса:

```
curl -X GET \
   https://vpbx.mts.ru/api/callRecording/11122233:1 \
   -H 'X-AUTH-TOKEN: Ваш токен скопированный из раздела "Методы API"' \
   -H 'cache-control: no-cache'
```
пример ответа:

200 OK

Получение файла mp3.

GET /api/callRecording/mp3/{extTrackingId}

Возвращает файл записи разговора в формате mp3. extTrackingId - идентификатор разговора

пример запроса:

```
curl -X GET \
   https://vpbx.mts.ru/api/callRecording/mp3/11122233:1 \
   -H 'X-AUTH-TOKEN: Ваш токен скопированный из раздела "Методы API"' \
    -H 'cache-control: no-cache'
```
пример ответа:

```
200 OK
```
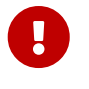

Метод может вернуть HTTP 404, 429, либо 503 (если запись не найдена в хранилище).

# <span id="page-25-0"></span>**4.10. Метод получения списка групп и департаментов**

```
`GET /api/groups`
```
возвращает список подразделений с полями: id - идентификатор группы, name - имя группы, parent\_id - идентификатор родителя, если корневое подразделение, то null

```
curl -X GFT \
   https://vpbx.mts.ru/api/groups \
   -H 'X-AUTH-TOKEN: Ваш токен скопированный из раздела "Методы API"' \
   -H 'cache-control: no-cache'
```
формат ответа:

```
\sqrt{2}  {
       "id": 0,
       "name": "string",
       "parentId": 0 }
]
```
# <span id="page-25-1"></span>**4.11. Методы для работы с "Найди меня"**

#### **4.11.1. Метод для получения списка переадресаций**

```
GET https://vpbx.mts.ru/api/findMe/{userId}
```
В ответе получем список всех переадресаций в формате JSON

```
{
      "parallelRules": [
           {
               "id": 1066,
               "ruleName": "параллельный",
               "calledNumber": null,
               "ruleNumbers": [
               { "ruleId": 1069,
                    "number": "003",
                    "status": true,
                    "name": "Основной"
               },
               { "ruleId": 1070,
                    "number": "500",
                    "status": false,
```

```
  "name": "Дополнительный
"
  }
               ...
          ]
          },
          ...
      ],
      "sequentialRules":[
          {
               "id": 1093,
               "ruleName": "Последовательный",
               "calledNumber": null,
               "continueSearchIfBusy": true,
               "ruleNumbers": [
               { "ruleId": 1102,
                   "number": "003",
                   "status": true,
                   "name": "Основной",
                   "timeout": 3
               },
               { "ruleId": 1103,
                   "number": "500",
                   "status": false,
                   "name": "Дополнительный",
                   "timeout": 5
  }
               ...
  ]
          }
      ]
      ....
      },
      "redirectRules": [
          {
               "id": 1256,
               "ruleName": "Переадресация",
               "calledNumber": null,
               "alwaysRedirect": "650",
               "ifBusyRedirect": null,
               "ifNoAnswerRedirect": null,
               "ifNoAnswerTimeout": null,
               "ifNoAccessRedirect": null,
               "conditional": "",
               "schedueId": null
          }
      ] }
```
### **4.11.2. Добавление новой переадресации**

POST<https://vpbx.mts.ru/api/findMe/{userId}/parallel>

Тело метода документ JSON, следующего формата :

```
{
      "ruleName": "параллельный",
      "calledNumber": null,
      "ruleNumbers": [
           {
                "number": "003",
                "status": true,
                "name": "Основной"
           }
      ]
}
```
где:

- **ruleName** имя переадресация, произвольная строка UTF-8, ограничение на длину 30 символов;
- **calledNumber** вызываемый номер, при вызове на который должна сработать переадресация, поле заполняется для FMC-абонентов;
- **rules** список правил маршрутизации, ограничение 10 правил на один тип маршрутизации;
- **number** Номер маршрутизации;
- **name** Название маршрутизации, короткое описание правила;
- **status** статус активности переадресации, возможные значения true/false

POST<https://vpbx.mts.ru/api/findMe/{userId}/sequential>

Тело метода документ JSON, следующего формата :

```
{
      "ruleName": "Последовательный",
      "calledNumber": null,
      "continueSearchIfBusy": true,
      "ruleNumbers": [
           {
                "number": "003",
                "status": true,
                "name": "Основной",
                "timeout": 3
           }
      ]
}
```
- где:
	- **ruleName** имя переадресация, произвольная строка UTF-8, ограничение на длину 30 символов;
	- **calledNumber** вызываемый номер, при вызове на который должна сработать переадресация, поле заполняется для FMC-абонентов;
	- **continueSearchIfBusy** Продолжить поиск, если основной номер абонента занят, возможные значения true/false;
	- **rules** список правил маршрутизации, ограничение 10 правил на один тип маршрутизации;
	- **number** Номер маршрутизации;
	- **name** Название маршрутизации, короткое описание правила;
	- **status** статус активности переадресации, возможные значения true/false
	- **timeout** количество гудков, после которых произойдет переадресация

#### POST<https://vpbx.mts.ru/api/findMe/{userId}/redirect>

Тело метода документ JSON, следующего формата :

```
{
      "ruleName": "Переадресация",
      "calledNumber": null,
      "alwaysRedirect": "650",
      "ifBusyRedirect": "",
      "ifNoAnswerRedirect": "",
      "ifNoAnswerTimeout": "",
      "ifNoAccessRedirect": "",
      "conditional": "",
      "scheduдуId": null
}
```
где:

- **ruleName** имя переадресация, произвольная строка UTF-8, ограничение на длину 30 символов;
- **calledNumber** вызываемый номер, при вызове на который должна сработать переадресация, поле заполняется для FMC-абонентов;
- **alwaysRedirect** номер для безусловной переадресации;
- **ifBusyRedirect** номер для переадресации, при занятости основного номера;
- **ifNoAnswerRedirect** номер для переадресации, при не ответе основного номера;
- **ifNoAnswerTimeout** количество гудков после которых произойдет переадресация по неответу;
- **ifNoAccessRedirect** номер для переадресации, при недоступности основного номера;

#### **4.11.3. Обновление существующих записей**

происходит с помощью вызова методов для обновления, описание полей совпадает с методами для создания новых правил, в URL необходимо передать id правила, которое необходимо изменить:

```
PUT https://vpbx.mts.ru/api/findMe/{userId}/parallel/{id}
```
Тело метода документ JSON, следующего формата :

```
{
      "ruleName": "параллельный",
      "calledNumber": null,
      "ruleNumbers": [
           {
                "number": "003",
                "status": true,
                "name": "Основной"
           }
      ]
}
```
#### PUT<https://vpbx.mts.ru/api/findMe/{userId}/sequential/{id}>

Тело метода документ JSON, следующего формата :

```
{
      "id": 1234,
      "ruleName": "параллельный",
      "calledNumber": null,
      "continueSearchIfBusy": true,
      "ruleNumbers": [
           {
                "ruleId": 12345,
                "number": "003",
                "status": true,
                "name": "Основной",
                "timeout": 3
           }
      ]
}
```
PUT<https://vpbx.mts.ru/api/findMe/{userId}/redirect/{id}>

Тело метода документ JSON, следующего формата :

```
{
      "id": 1234,
      "ruleName": "Переадресация",
      "calledNumber": null,
      "alwaysRedirect": "650",
      "ifBusyRedirect": "",
      "ifNoAnswerRedirect": "",
      "ifNoAnswerTimeout": "",
      "ifNoAccessRedirect": "",
      "conditional": "",
      "schedueId": null
}
```
#### **4.11.4. Удаление правил осуществляется вызовом методов DELETE**

DELETE https://vpbx.mts.ru/api/findMe/{userId}/parallel/{id}

DELETE https://vpbx.mts.ru/api/findMe/{userId}/sequential/{id}

DELETE https://vpbx.mts.ru/api/findMe/{userId}/redirect/{id}

# <span id="page-30-0"></span>**4.12. Методы для работы с расписаниями**

### **4.12.1. Метод для получения расписаний доступных для абонента**

GET<https://vpbx.mts.ru/api/schedules/abonent/{abonentId}>

В ответе получаем список всех переадресаций в формате JSON

```
{
          "recordId": 1348,
          "name": "Расписание",
          "notBeRemoved": false,
          "type": "abonent",
          "workDaysRules": [
\{  "startTime": "08:00",
                  "endTime": "17:00",
                  "allDayEvent": false,
                  "sunday": false,
                  "monday": false,
                  "tuesday": false,
                  "wednesday": true,
                  "thursday": true,
                  "friday": false,
                  "saturday": false
  }
          ],
          "holidaysRules": [
\{  "startDate": "08-03-2020"
  }
          ],
          "excludedDaysRules": [
\{  "startDate": "11-04-2020",
                  "startTime": "08:00",
```
где:

 } ]

}

• **recordId** - идентификатор записи расписания;

"endTime": "17:00"

- **name** наименование расписания;
- **notBeRemoved** флаг, указывающий на возможность удалить расписание, предустановленные расписания удалить нельзя;
- **type** тип расписания, возможные значения: abonent, group
	- **group** групповые расписания;
	- **abonent** персональное распсиание;
- **workDaysEvents** правила срабатывания расписания, комбинация правил описывает рабочее время срабатывания расписания.
	- **startTime** время начала срабатывания расписания;
	- **endTime** время конца срабатывания расписания;
- **allDayEvent** флаг устанавливающий работу расписания в течении всего дня;
- **monday** флаг устанавливающий срабатывание расписания в понедельник;
- **tuesday** флаг устанавливающий срабатывание расписания в вторник;
- **wednesday** флаг устанавливающий срабатывание расписания в среду;
- **thursday** флаг устанавливающий срабатывание расписания в четверг;
- **friday** флаг устанавливающий срабатывание расписания в пятницу;
- **saturday** флаг устанавливающий срабатывание расписания в субботу;
- **sunday** флаг устанавливающий срабатывание расписания в воскресенье;
- **excludedDaysRules** список внеочердных рабочих дней:
	- **startDate** дата внеочередного рабочего дня,
	- **startTime** время начала срабатывания расписания;
	- **endTime** время конца срабатывания расписания;"
- **holidaysRules** список выходных дней, в данные дни расписание срабатывать не будет:
	- **startDate** дата выходного дня.

#### **4.12.2. Добавление нового группового расписания**

POST<https://vpbx.mts.ru/api/schedules/group/{groupId}>

Тело метода документ JSON, следующего формата :

```
{
          "name": "workdays",
          "workDaysRules": [
\{  "startTime": "00-00",
                   "endTime": null,
                   "allDayEvent": false,
                   "sunday": false,
                   "monday": true,
                   "tuesday": true,
                   "wednesday": true,
                   "thursday": true,
                   "friday": true,
                   "saturday": false
               },
               ...
          ],
          "excludedDaysRules": [
\{  "startDate": "01-01-2019",
                   "startTime": "00-00",
                   "endTime": "23-59"
               },
               ...
          ]
          "holidaysRules": [
\{  "startDate": "01-01-2019"
               },
               ...
          ]
      }
```
где:

• **groupId** - идентификатор группы

### **4.12.3. Добавления нового абонентского расписания**

POST<https://vpbx.mts.ru/api/schedules/abonent/{abonentId}>

Тело метода документ JSON, следующего формата :

```
{
          "name": "workdays",
          "workDaysRules": [
\{  "startTime": "00-00",
                   "endTime": null,
                   "allDayEvent": false,
                   "sunday": false,
                   "monday": true,
                   "tuesday": true,
                   "wednesday": true,
                   "thursday": true,
                   "friday": true,
                   "saturday": false
               },
               ...
          ],
          "excludedDaysRules": [
\{  "startDate": "01-01-2019",
                   "startTime": "00-00",
                   "endTime": "23-59"
               },
               ...
          ]
          "holidaysRules": [
\{  "startDate": "01-01-2019"
               },
               ...
          ]
      }
```
где:

• **userId** - идентификатор абонента

### **4.12.4. Обновление групповых расписаний**

PUT<https://vpbx.mts.ru/api/schedules/group/{groupId}>

### **4.12.5. Обновление персональных расписаний**

PUT<https://vpbx.mts.ru/api/schedules/abonent/{userId}>

```
{
            "recordId": 215695,
            "name": "workdays",
            "workDaysRules": [
                 {
                      "startTime": "00-00",
                      "endTime": null,
                      "allDayEvent": false,
                      "sunday": false,
                      "monday": true,
                      "tuesday": true,
                      "wednesday": true,
                      "thursday": true,
                      "friday": true,
                      "saturday": false
                 },
                 ...
          \left.\right],
            "excludedDaysRules": [
\{  "startDate": "01-01-2019",
                      "startTime": "00-00",
                      "endTime": "23-59"
                 },
                 ...
            ]
            "holidaysRules": [
\left\{ \begin{array}{ccc} 1 & 1 & 1 \\ 1 & 1 & 1 \end{array} \right\}  "startDate": "01-01-2019"
                 },
                 ...
            ]
       }
```
список событий при обновлении передается полностью

## **4.12.6. Удаление групповых расписаний**

DELETE <https://vpbx.mts.ru/api/schedules/group/{groupId}>

### **4.12.7. Удаление персональных расписаний**

DELETE <https://vpbx.mts.ru/api/schedules/abonent/{userId}>